# **Krankmeldungen über ATOSS**

Im Zuge des weiteren Ausbaus des Zeitwirtschaftssystems ATOSS besteht in Kürze eine zusätzliche Möglichkeit zur Krankmeldung. Alle diejenigen, die bereits über ATOSS Urlaubsanträge stellen können, werden in einigen Tagen in ihrem Staff Center folgende zusätzliche Felder für die Krankmeldung ohne Arbeitsunfähigkeitsbescheinigung sowie die Krankmeldung mit Arbeitsunfähigkeitsbescheinigung vorfinden:

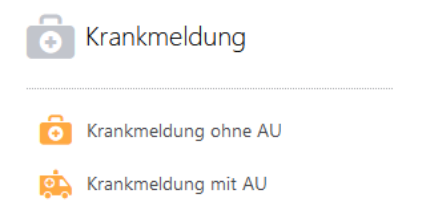

Sollten Sie selbst nicht aktiv Ihre Arbeitszeiten erfassen, benötigen wir von Ihnen zusätzlich auch noch eine Gesundmeldung nach der Erkrankung. Sie finden hierfür eine weitere Funktion vor:

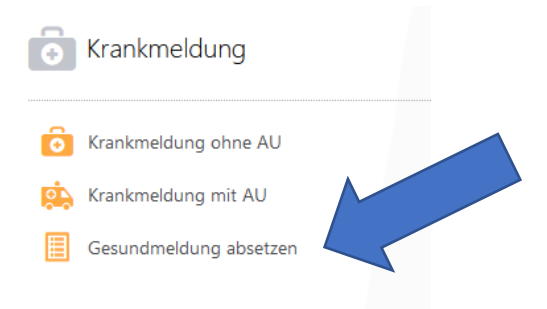

Bei allen Mitarbeitenden, die ihre konkreten Arbeitszeiten erfassen, können wir auf diese zusätzliche Gesund(!)meldung verzichten.

## **Was passiert, wenn ich eine Krankmeldung über ATOSS absetze und was muss ich beachten?**

### **- Krankmeldung ohne AU**

Mit der "Krankmeldung ohne AU" erfolgt eine Information an den unter den eigenen Stammdaten eingetragenen Vorgesetzten und der ausgewählte Zeitraum wird sofort im Monats- bzw. Jahreskalender als Abwesenheitstage erfasst und eingetragen.

Eine "Krankmeldung ohne AU" kann nur in einen Zeitraum von drei Tagen in der Vergangenheit oder drei Tagen in der Zukunft erfasst werden und nicht mehr als insgesamt drei Kalendertage umfassen. Wird eine dieser Regeln nicht beachtet, kann die Meldung nicht abgesandt werden und es gibt eine Fehlerinformation:

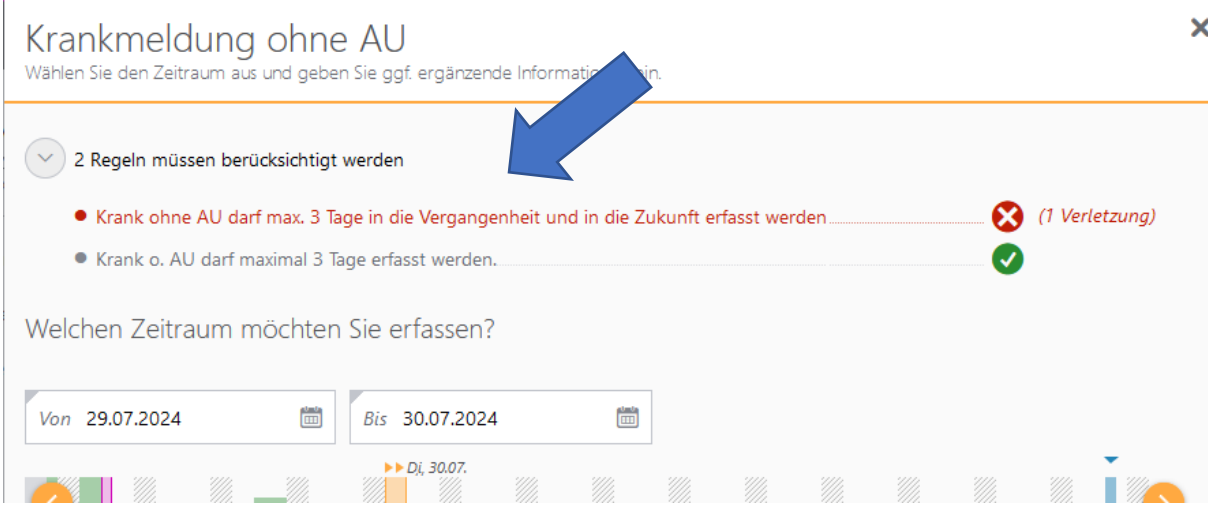

Sie müssen dann entscheiden, ob für den Zeitraum eine ärztliche Bescheinigung notwendig ist (z.B. bei einer Erkrankung von mehr als drei Kalendertagen) oder Sie mit einer Erfassung in der Zukunft ggf. noch warten müssen.

Sonst besteht auch weiterhin die Möglichkeit, sich über die bekannten Email-Adressen (krankmeldungen- … @zv.upb.de) in der Verwaltung zu melden und einen Ausnahmefall anzuzeigen.

#### **- Krankmeldung mit AU**

Seit einiger Zeit werden Arbeitsunfähigkeitsbescheinigungen sowohl elektronisch als eAU wie auch als Papier-AU (gelber Schein) ausgestellt.

Sie finden unter dem Punkt "Krankmeldung mit AU" im ATOSS Staff Center daher verschiedene Möglichkeiten der Krankmeldung vor.

### Bitte benutzen Sie immer die Alternative, die auf Ihren konkreten Fall zutrifft!

## Krankmeldung mit AU

.<br>Hinweis: eAU wird vom Arbeitgeber bei Ihrer Krankenkasse abgerufen. Papierbescheinigungen übersenden Sie bitte im Original per Post oder<br>elektronisch an krankmeldungen-(np/wp/hk)@zv.upb.de

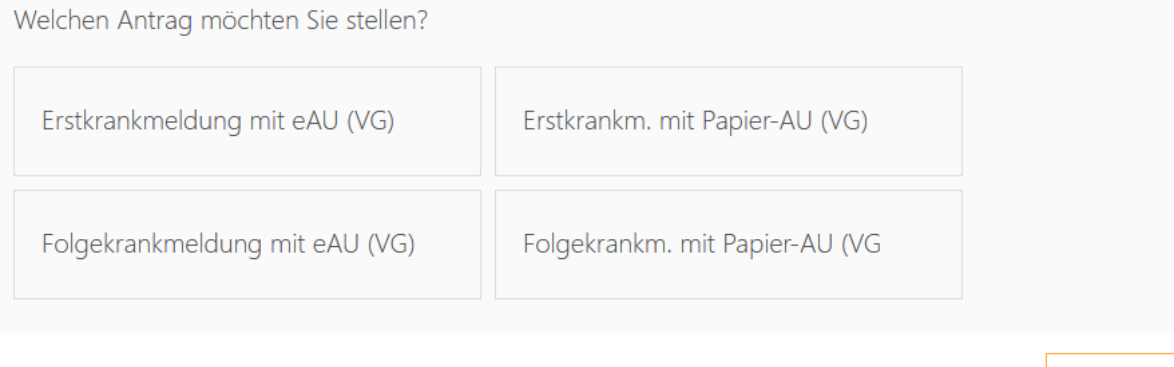

 $\overline{\mathbf{x}}$ 

Abbrechen

Wann Sie eine Erst- und wann Sie eine Folgekrankmeldung absetzen müssen, entnehmen Sie bitte unserem "Schaubild zum Meldeverfahren bei Erkrankungen", das Sie auf der Startseite des Sachgebietes 4.3 ( [https://www.uni-paderborn.de/zv/4-3/\)](https://www.uni-paderborn.de/zv/4-3/) finden können.

Den Zeitraum für Folge-Krankmeldung lassen Sie bitte immer mit dem ersten Kalendertag nach Ablauf des vorhergehenden Krankheitszeitraumes beginnen, auch wenn es sich hier um einen für Sie individuell freien (bei geblockter Arbeitszeit) oder auch grundsätzlich arbeitsfreien Tag wie Samstag, Sonntag oder einem Feiertag handelt.

Durch das Absenden des jeweiligen Antrags wird der/die in den eigenen Stammdaten eingetragene Vorgesetzte informiert. Am nächsten Tag wird die Meldung automatisch an die Personalverwaltung weitergeleitet und dort weiterbearbeitet.

Ab Antragsabsendung erfolgt ein entsprechender Eintrag in der Monats- und Jahresübersicht.

Um den Datenschutz zu gewährleisten ist es bei den o.g. Funktionen nicht(!) möglich, zusätzliche Kommentare einzufügen oder Anhänge anzufügen. Falls Sie also noch zusätzliche Unterlagen wie z.B. eine Papier-AU an die Personalverwaltung weitergeben müssen, nutzen Sie bitte hierzu wie bisher den Postweg oder die bekannten E-Mail-Adressen: krankmeldungen- …@zv.upb.de.

#### **- Gesundmeldung**

Um einen Erkrankungszeitraum abzuschließen, benötigen wir von denjenigen, die nicht aktiv ihre Zeit erfassen ebenfalls auch noch eine Gesundmeldung. Hierzu können Sie die entsprechende Funktion nutzen, wenn Sie diese in Ihrem Staff Center vorfinden.

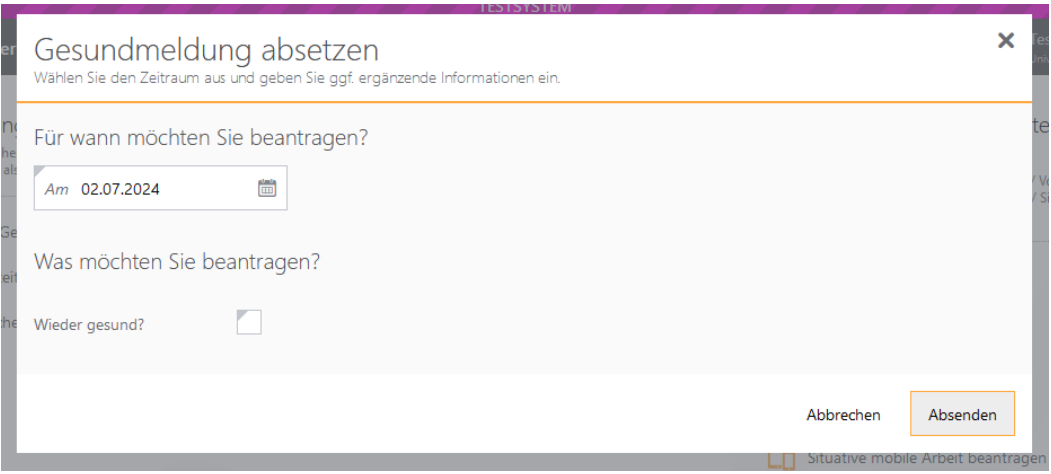

Tragen Sie hier bitte immer das Datum des ersten Tages ein, ab dem Sie wieder gesund sind.

Das ist in der Regel der Folgetag nach Ablauf einer AU, auch wenn dies ein für Sie individuell freier oder auch grundsätzlich arbeitsfreier Tag wie Samstag oder Sonntag ist. Damit beenden Sie den jeweiligen Erkrankungszeitraum.

Sollte es zwischenzeitlich zu einer Einstellung Ihrer Gehaltszahlung gekommen sein, melden Sie sich gerne auch noch persönlich in der Personalverwaltung, damit so schnell wie möglich die Gehaltszahlung wieder gestartet werden kann.